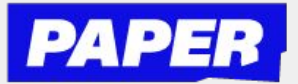

## Recibe ayuda en vivo con un tutor de Paper

**Una vez inicien una sesión de chat en vivo, los estudiantes pueden:**

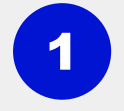

 **Compartir archivos e imágenes seleccionando "Enviar archivo"**

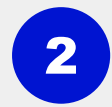

**Colaborar con un tutor en una pizarra haciendo clic en "Dibujar" en la esquina inferior derecha de la sesión de chat**

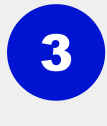

**Marcar momentos clave de aprendizaje para revisarlos después haciendo clic en el icono de marcadores junto a cada mensaje del chat**

**Los estudiantes pueden finalizar la sesión en cualquier momento haciendo clic en "Terminar" en la parte superior derecha.**

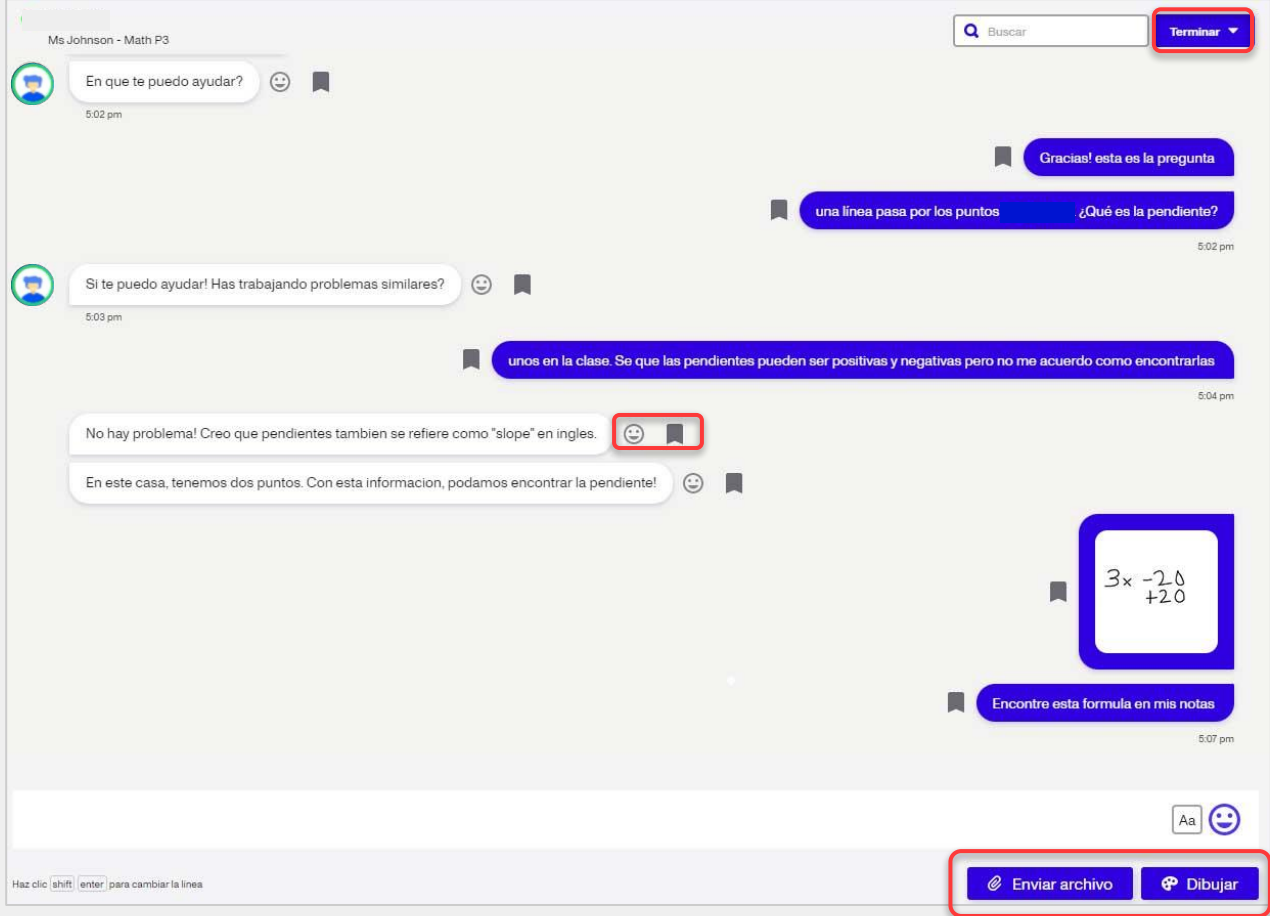